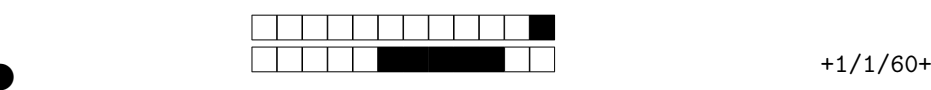

②

## Systèmes Temps-Réel

Examen de Session 1

Durée totale : 1h30

**Toute communication (orale, téléphonique, par messagerie, etc.) avec les autres étudiants est interdite. Les notes de cours et de TP sont autorisées. Les pdf du cours sont autorisés (support électronique permis), si ils ont été téléchargés au préalable)**

Vous rendrez le sujet complet dans une copie d'examen classique. Vous reporterez votre **NU-MÉRO DE COPIE** qui **n'est PAS votre numéro étudiant** sur la première page (ci-dessous).

- Pour la partie QCM, plusieurs réponses peuvent être valides à chaque question, on souhaite avoir **toutes** les réponses valides. Chaque question admet au moins une réponse valide et au moins une réponse incorrecte. Il n'y a aura pas de point négatif.
- Pour les parties rédigées, vous répondrez obligatoirement dans les parties prévues pour, et seulement en cas d'extrême drame sur votre feuille d'examen.

### **Consignes :**

- Utilisez un **stylo à bille noir ou bleu** .
- **Noircir ou bleuir** la/les cases, sans dépasser !
- Pour corriger (dernier recours) : effacez proprement la case.
- Ne pas oublier de noter votre **numéro de copie** .

### **Numéro de votre copie d'examen :**

- Notez-le ici : . . . . . . . . . . . . . . . . . . . . . . . . . . . . . . . . . . . . . . .
- Encodez-le ci-contre (chiffre des unités tout à droite).

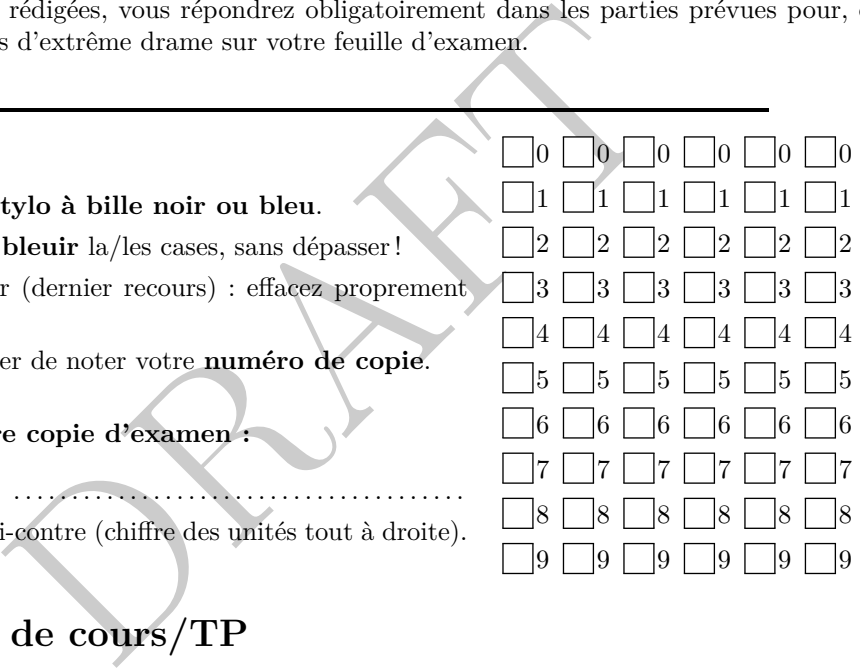

## **1 Questions de cours/TP**

Question 1  $\clubsuit$  Un système temps-réel dur est :

- un système rapide
- un système prévisible
- un système où toutes les échéances sont respectées
- un système "bare-metal"
- un gestionnaire d'événements

Question 2  $\clubsuit$  L'ordonnancement des tâches temps réel doit permettre :

- de permettre une exécution rapide des tâches
	- le respect des contraintes temporelles pour le plus grand nombre de tâches
- de privilégier les tâches les plus critiques

### Question 3  $\clubsuit$  Les algorithmes d'ordonnancement hors ligne permettent :

- de construire la séquence d'ordonnancement avant l'exécution
- de construire la séquence d'ordonnancement après l'exécution
- de construire la séquence d'ordonnancement pendant l'exécution

②

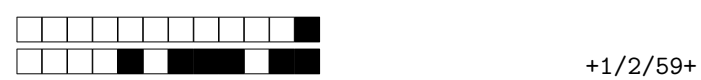

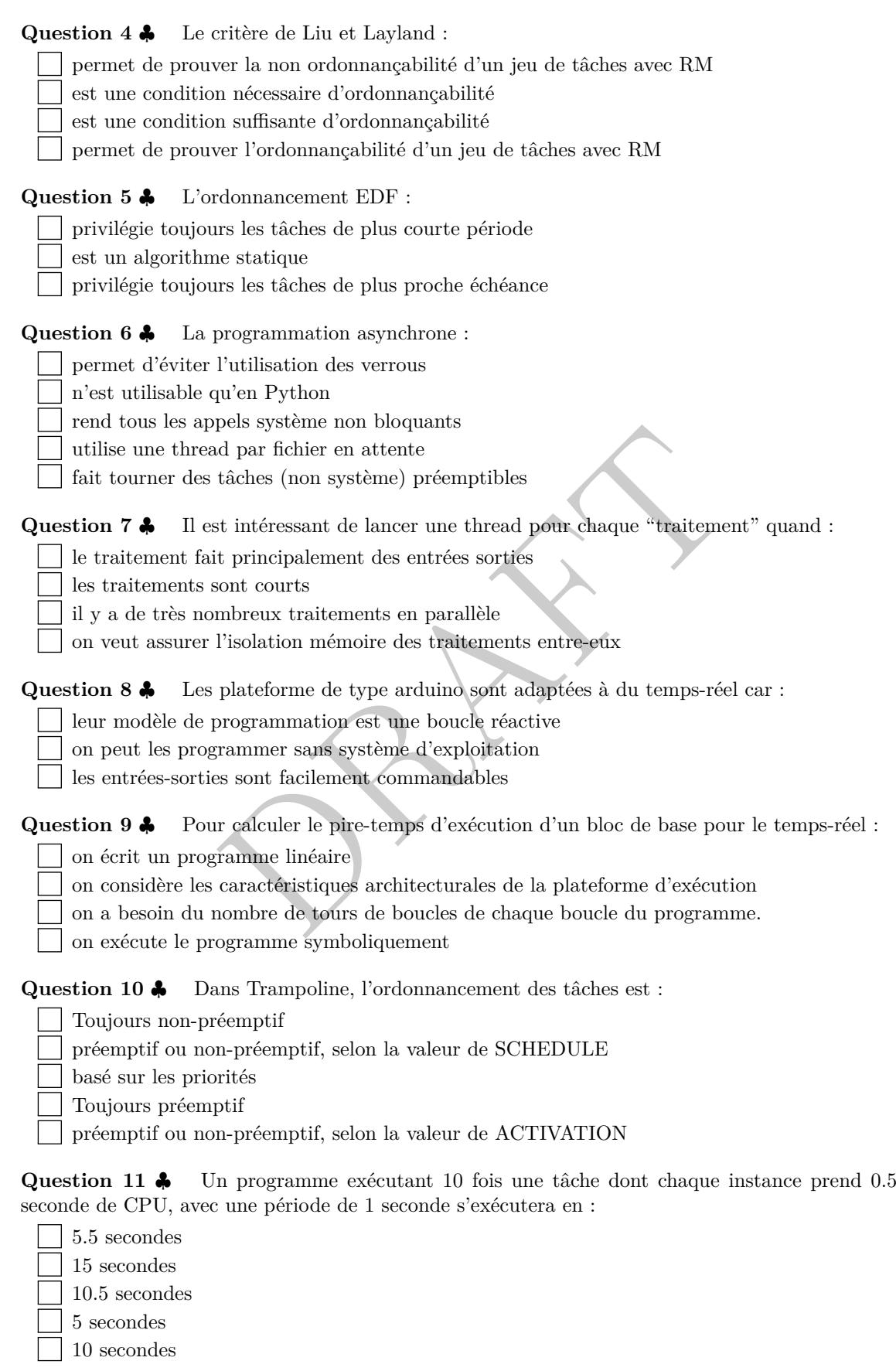

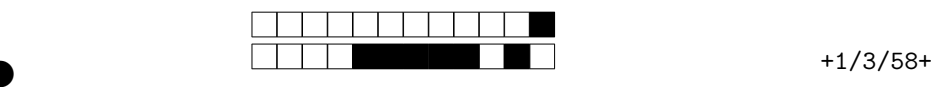

②

### **2 Ordonnancement**

Les notations de cette sections sont les notations classiques du cours : C capacité (wcet), T (ou P) période, *D* deadline, *N* nombre de tâches à ordonnancer.

### **2.1 Exercice 1**

On considère l'ordonnancement Rate Monotonic (RM). On rappelle le critère de Liu et Layland :

$$
\sum_{i=1}^{N} \frac{C_i}{T_i} \le N(2^{1/N} - 1)
$$

et le jeu de tâches suivant (avec Période = Échéance)

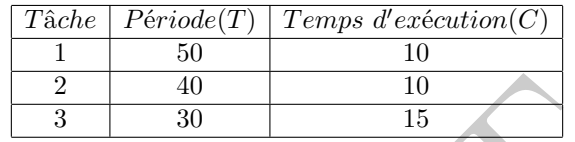

**Question 12** Pour ce jeu de tâches, que peut-on dire de l'ordonnancement RM avec le critère de Liu Et Layland ?

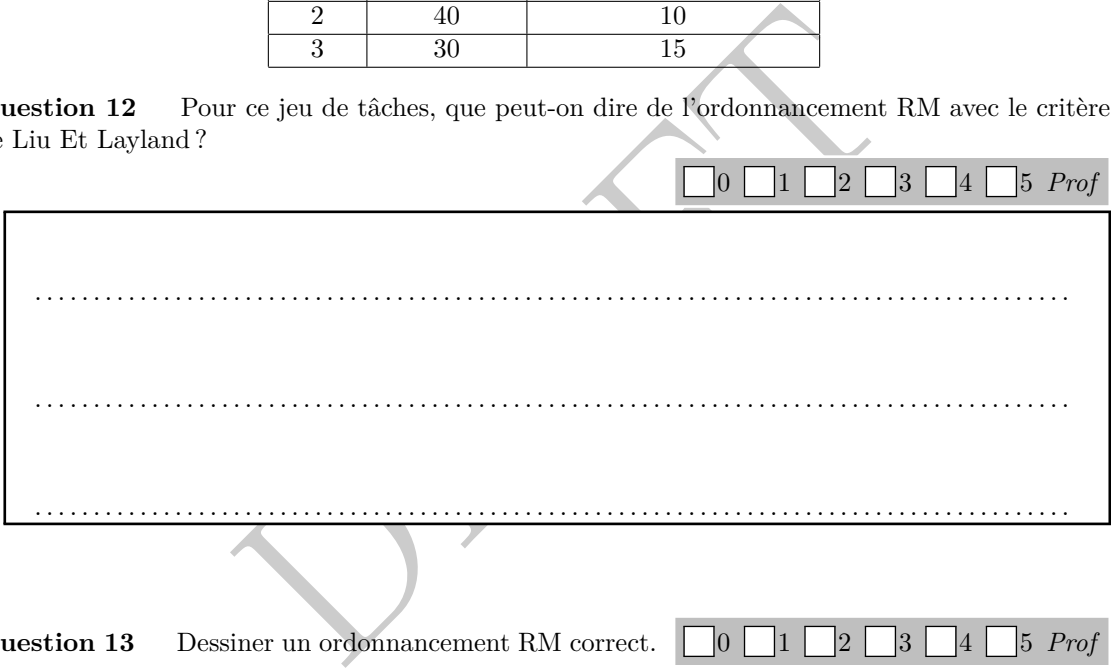

**Question 13** Dessiner un ordonnancement RM correct.  $\Box 0 \Box 1 \Box 2 \Box 3 \Box 4 \Box 5$  *Prof* 

### **2.2 Exercice 2 - RM et EDF**

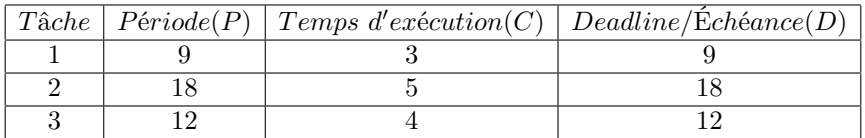

For your examination, preferably print documents compiled from auto-multiple-choice.

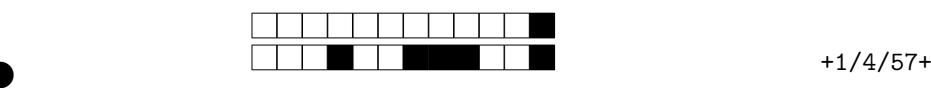

②

**Question 14** En dessinant la trace d'exécution pour les 18 premières périodes d'exécution, montrez que RM ne respecte pas les contraintes, donc ne permet pas un ordonnancement faisable.  $\bigcap_0 \bigcap_1 \bigcap_2 \bigcap_3 \bigcap_4 \bigcap_5 \text{Prof}$ 

**Question 15** En dessinant la trace d'exécution pour les 36 premières périodes d'exécution, montrez que l'algorithme d'ordonnancement EDF est valide.  $\Box$  0 1 2 3 4 5 *Prof* 

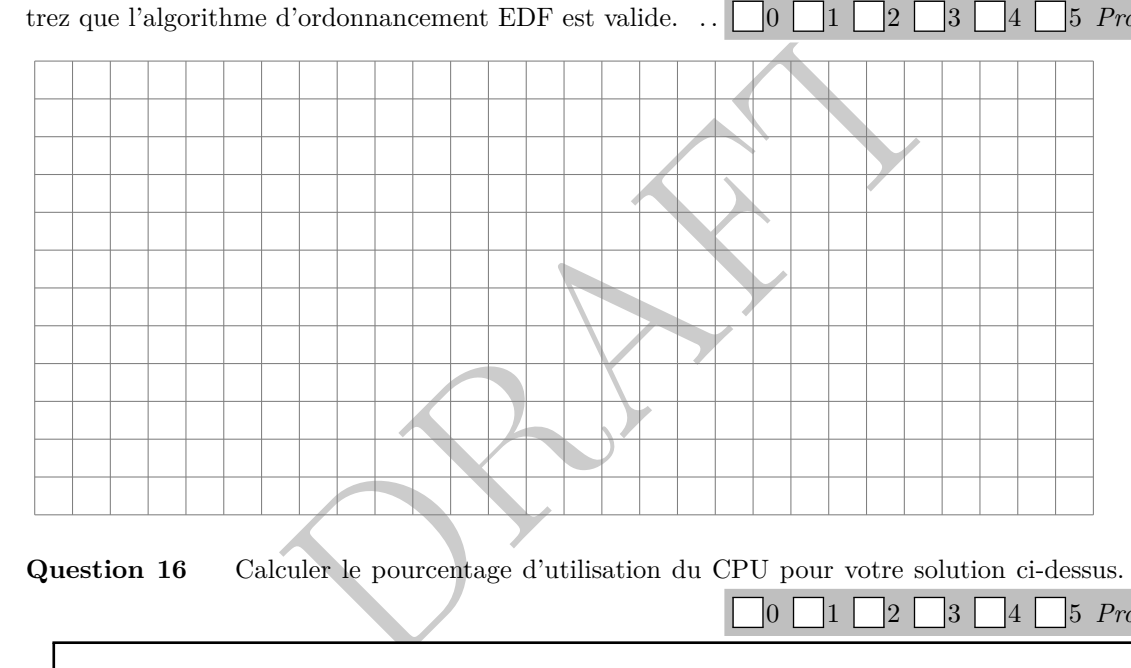

**Question 16** Calculer le pourcentage d'utilisation du CPU pour votre solution ci-dessus.

 $\bigcap \{0\}$   $\bigcap \{2\}$   $\bigcap \{3\}$   $\bigcap \{4\}$   $\bigcap \{5\}$  *Prof* . .

## **3 Arduino**

On veut écrire un programme Arduino qui réalise la tâche périodique (de fréquence 100Hz) suivante : lire 3 entrées successives sur digital0 et écrire (après un délai de 3 périodes) sur digital1 la valeur de "majorité" ('0' si deux '0', '1' si deux '1' sur les trois), et ce sur une "fenêtre glissante".

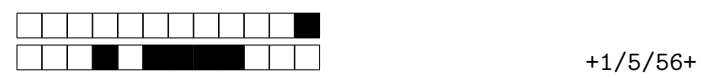

②

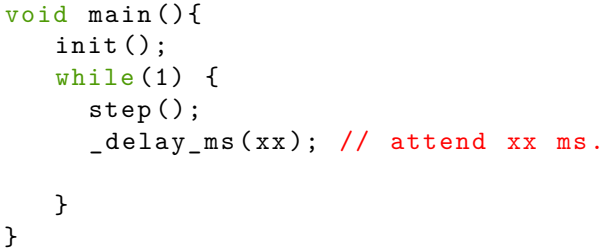

On demande d'utiliser la librairie Arduino de bas niveau (PORT, calcul booléen), dont on fournit une documentation en annexe.

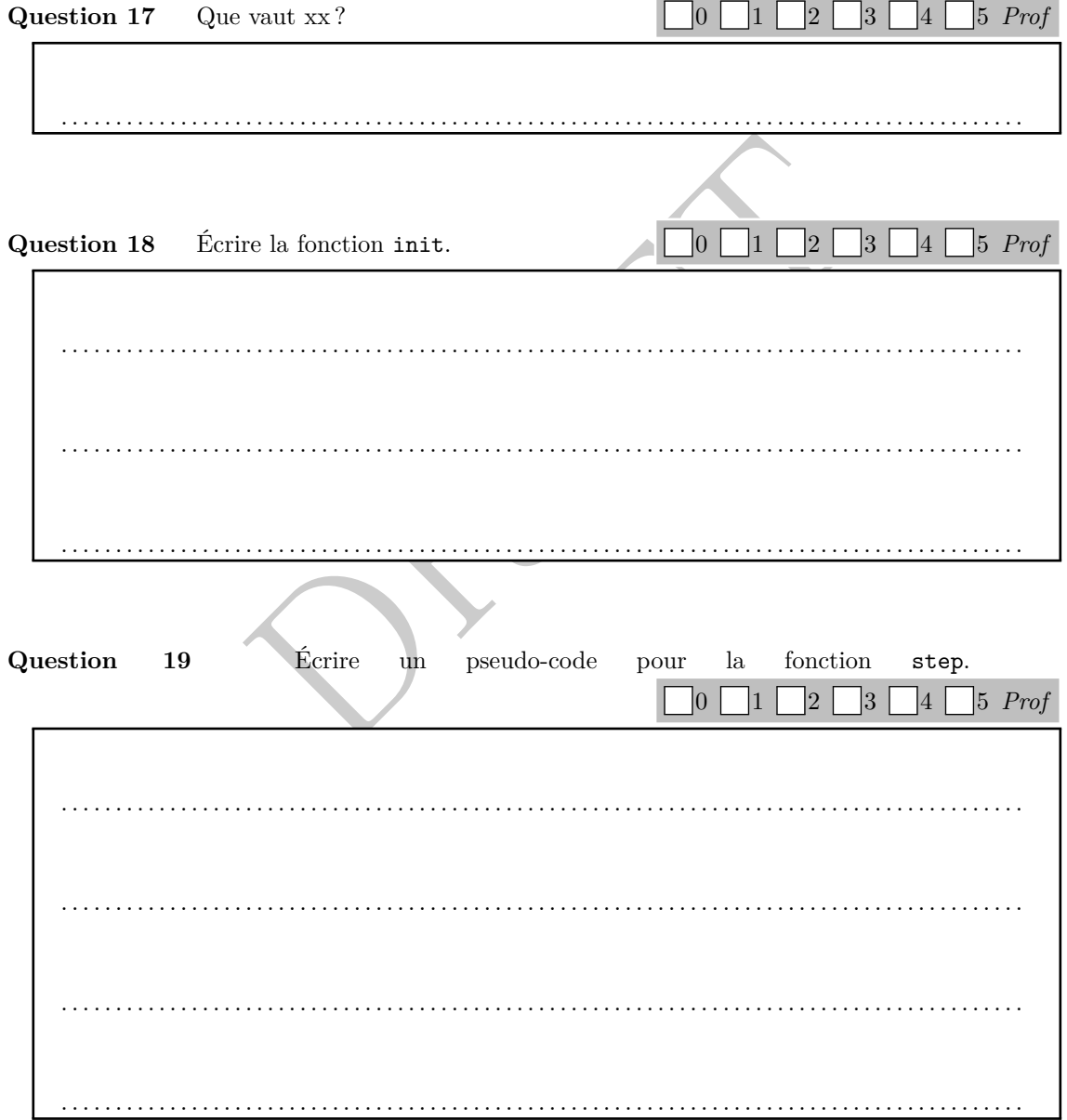

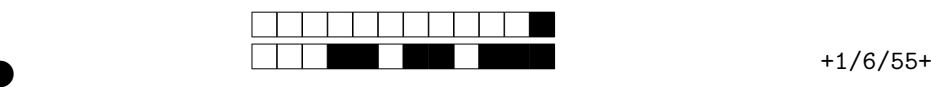

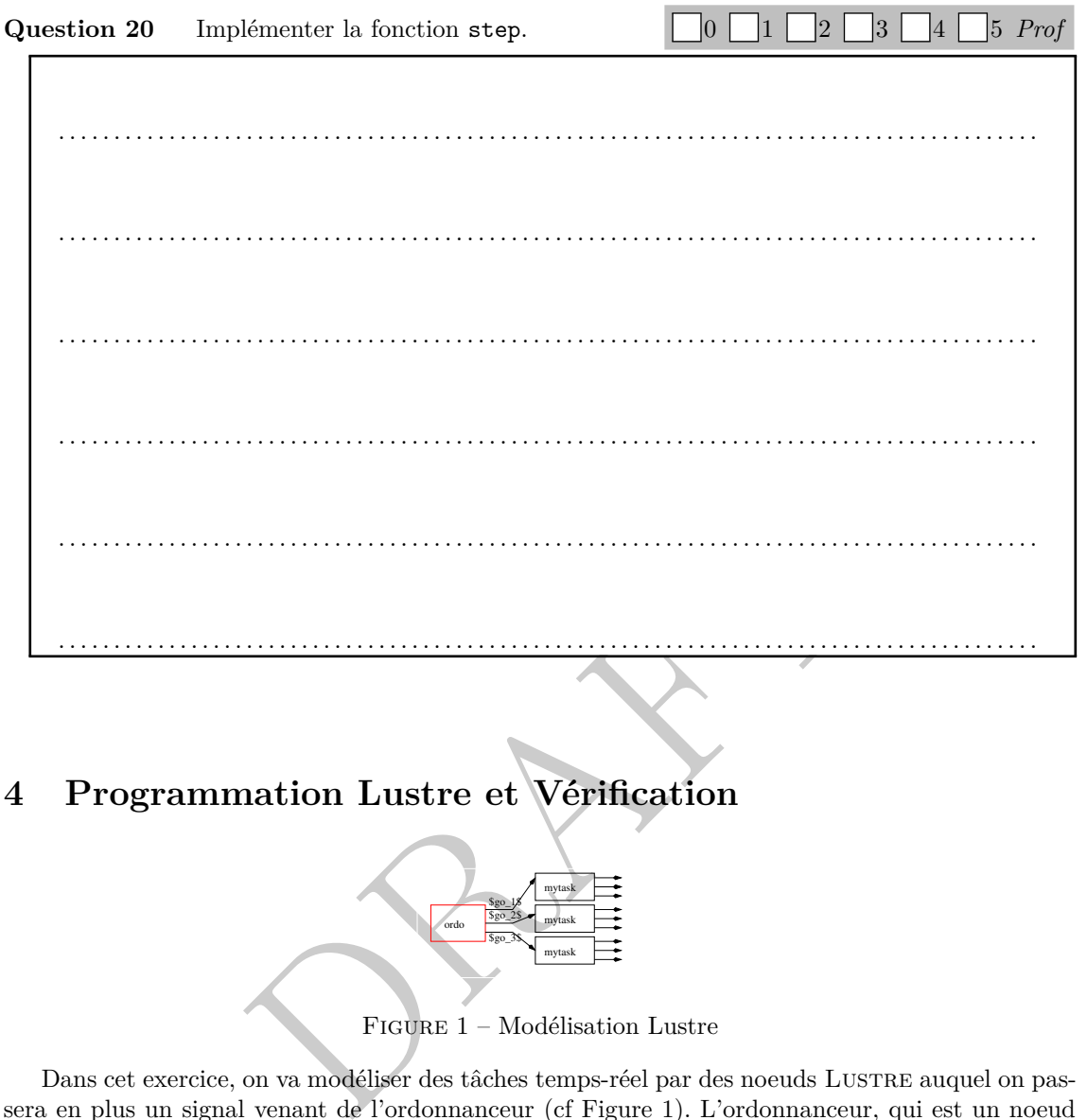

## **4 Programmation Lustre et Vérification**

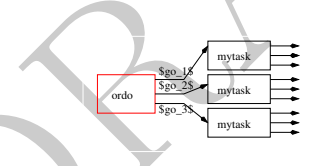

FIGURE 1 – Modélisation Lustre

Dans cet exercice, on va modéliser des tâches temps-réel par des noeuds Lustre auquel on passera en plus un signal venant de l'ordonnanceur (cf Figure 1). L'ordonnanceur, qui est un noeud Lustre aussi, générera 3 signaux qui simulent l'ordonnancement par priorité fixe ; en considérant que la tâche 1 est plus prioritaire que la tâche 2, elle même plus prioritaire que la tâche 3. L'ordonnanceur doit ici ordonnancer 3 tâches de période 10 et de wcet 3.

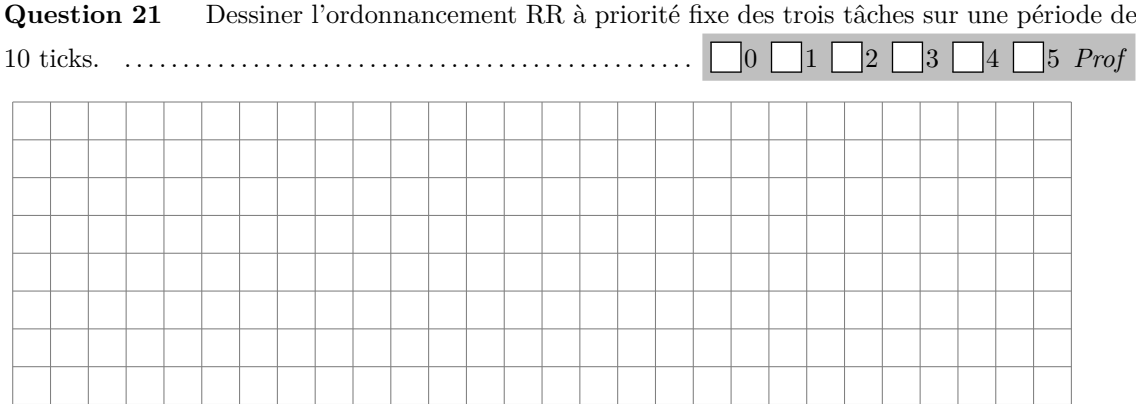

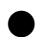

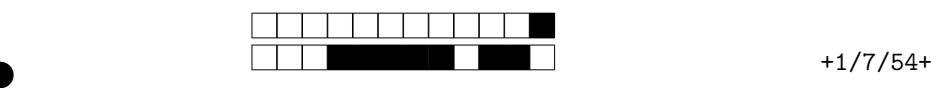

②

### **Question 22**

Écrire un noeud Lustre qui produit cet ordonnancement "à l'infini" (après la première période de 10, il reproduit le même). Ce noeud , *go* 1 , *go* 2 , *go* <sup>3</sup>, booléens, *go i* ( *t* ) étant T (true) ssi la tâche *i* a un accès CPU à la date *t*. Voici un exemple d'exécution pour ordo() ! On pourra utiliser une variable auxiliaire qui "décompte" le temps depuis le début d'une période de 10.

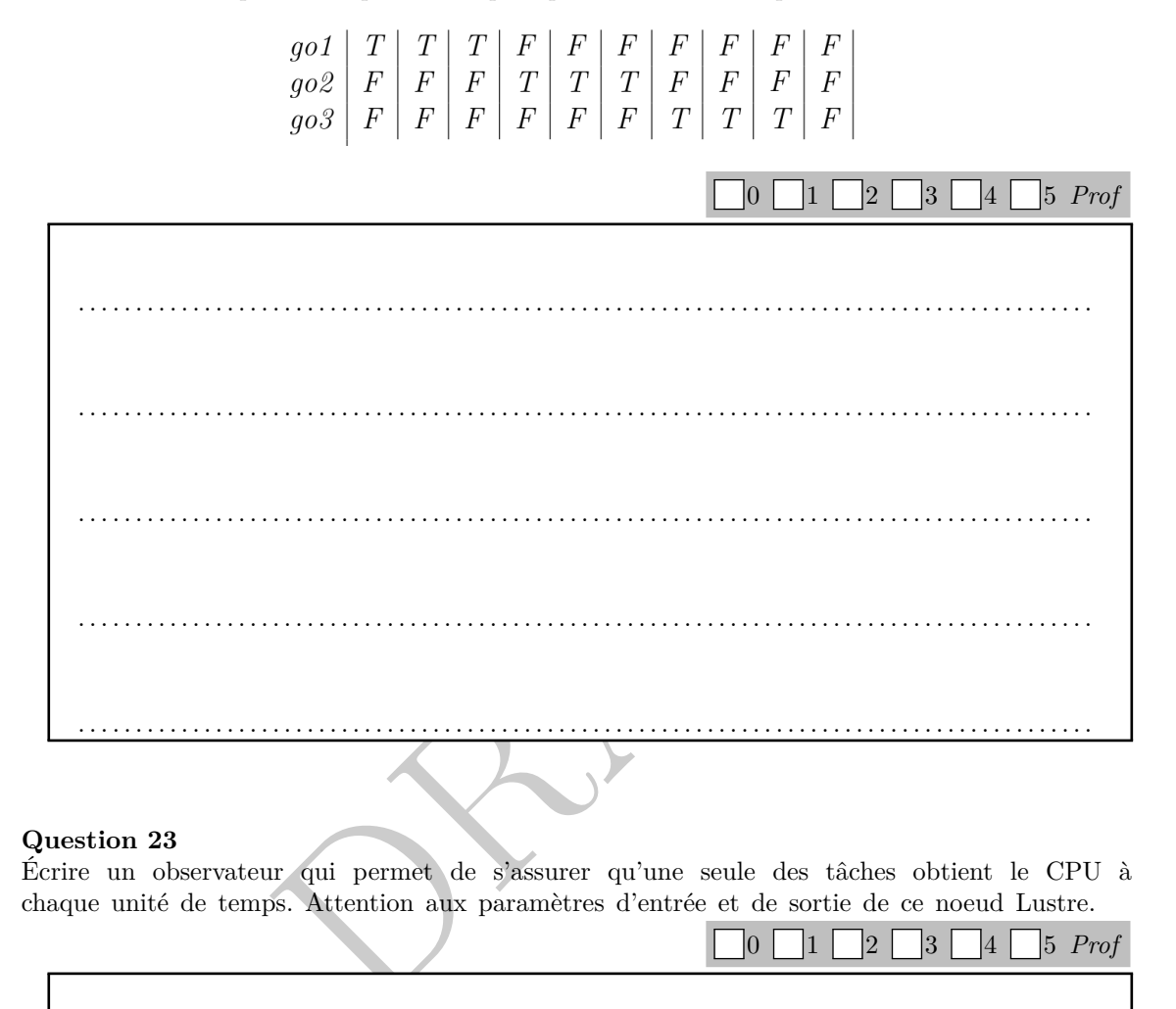

### **Question 23**

Écrire un observateur qui permet de s'assurer qu'une seule des tâches obtient le CPU à chaque unité de temps. Attention aux paramètres d'entrée et de sortie de ce noeud Lustre.

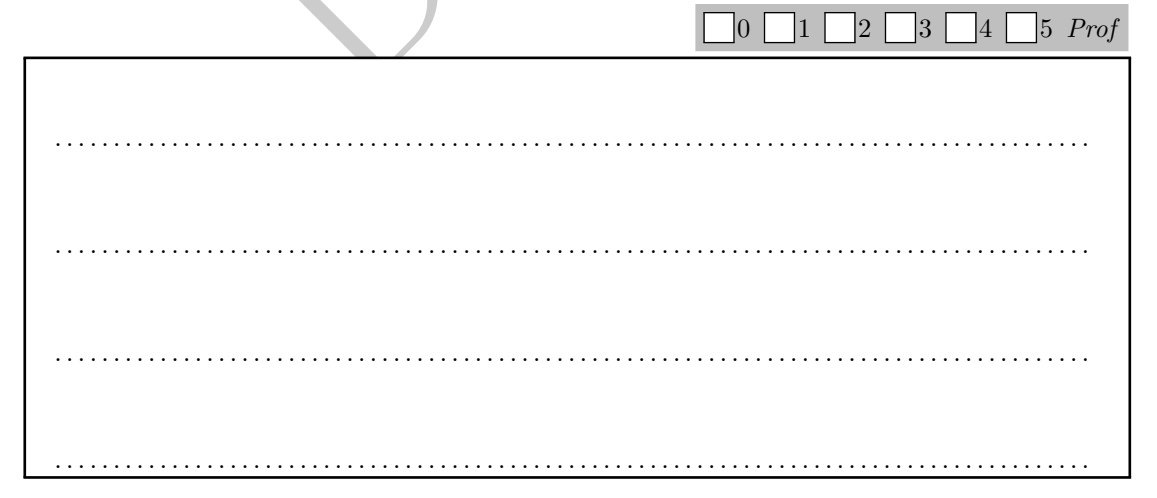

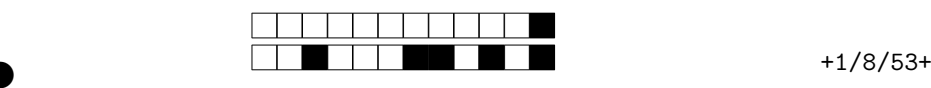

②

Question 24 Écrire en LUSTRE le code de mytask :

**node** mytask (const period, wcet :**int**; go : **bool** ) **returns** ( clockx, nbp : **int**; awake : **bool** )

qui modélise une tâche de période period (entrée constante), de capacité wcet (entrée constante), sous l'influence de l'ordonnanceur : go est une entrée qui dit que l'ordonnanceur a donné l'accès CPU à cette tâche (comme à la question précédente). Vous définirez les sorties suivantes :

- l'entier clockx correspond à la taille de l'intervalle de temps discret qui s'écoule entre deux réveils de la tâche (réveil au sens début de l'intervalle de temps de durée period) ;
- l'entier nbp correspond à la taille de l'intervalle de temps discret où la tâche a eu accès à la ressource depuis le dernier réveil (au sens précédent) ;

— le booléen awake est vrai si la tâche n'a pas fini de s'exécuter dans l'intervalle de temps. Voici un exemple d'exécution pour mytask(5,2,go) :

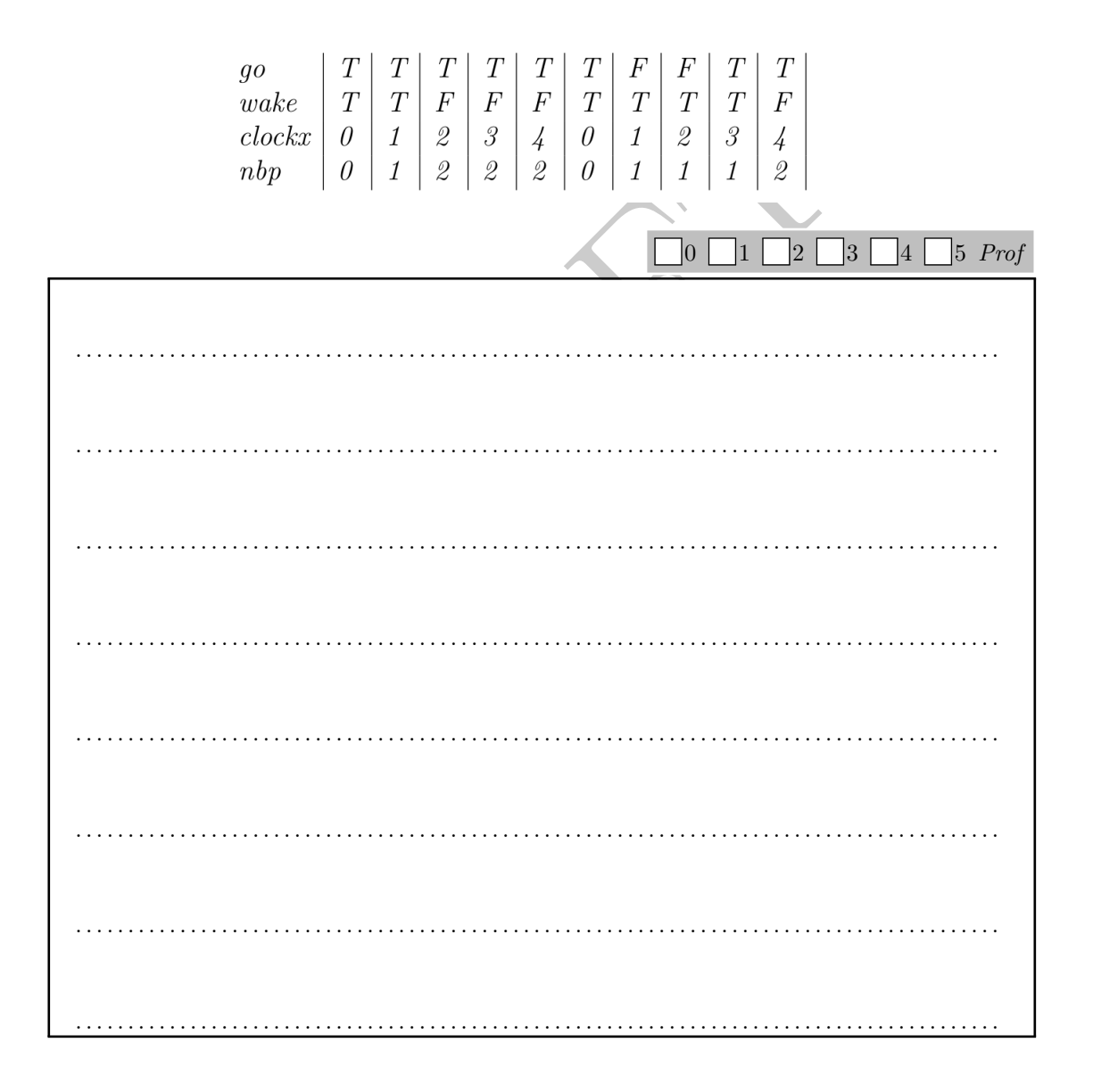

## **5 Calcul de pire temps d'exécution**

On considère le programme suivant :

For your examination, preferably print documents compiled from auto-multiple-choice.

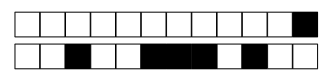

 $+1/9/52+$ 

```
int a[100], t[100];
\,1\,\sqrt{2}i=0;\sqrt{3}while (i < 97) {
         b = random(0, 1); //0 or 1 value
\overline{4}5
         if (b)\,6\,t[i] = 100;\overline{7}else8
            t[i] = 200 + t[i-1];9t[i] = t[i] + 42;10
         a[i] = 1515;if (b)11
12\,a[i] = 100;13\,\mathcal{F}
```
On considère qu'un accès tableau en lecture coûte 150, en écriture 200, une opération élémentaire (affectation de variable, test) 100.

Question 25 Dessiner l'AST du programme et calculer une estimation du WCET de ce pro- $\Box$ 0  $\Box$ 1  $\Box$ 2  $\Box$ 3  $\Box$ 4  $\Box$ 5 *Prof* gramme.

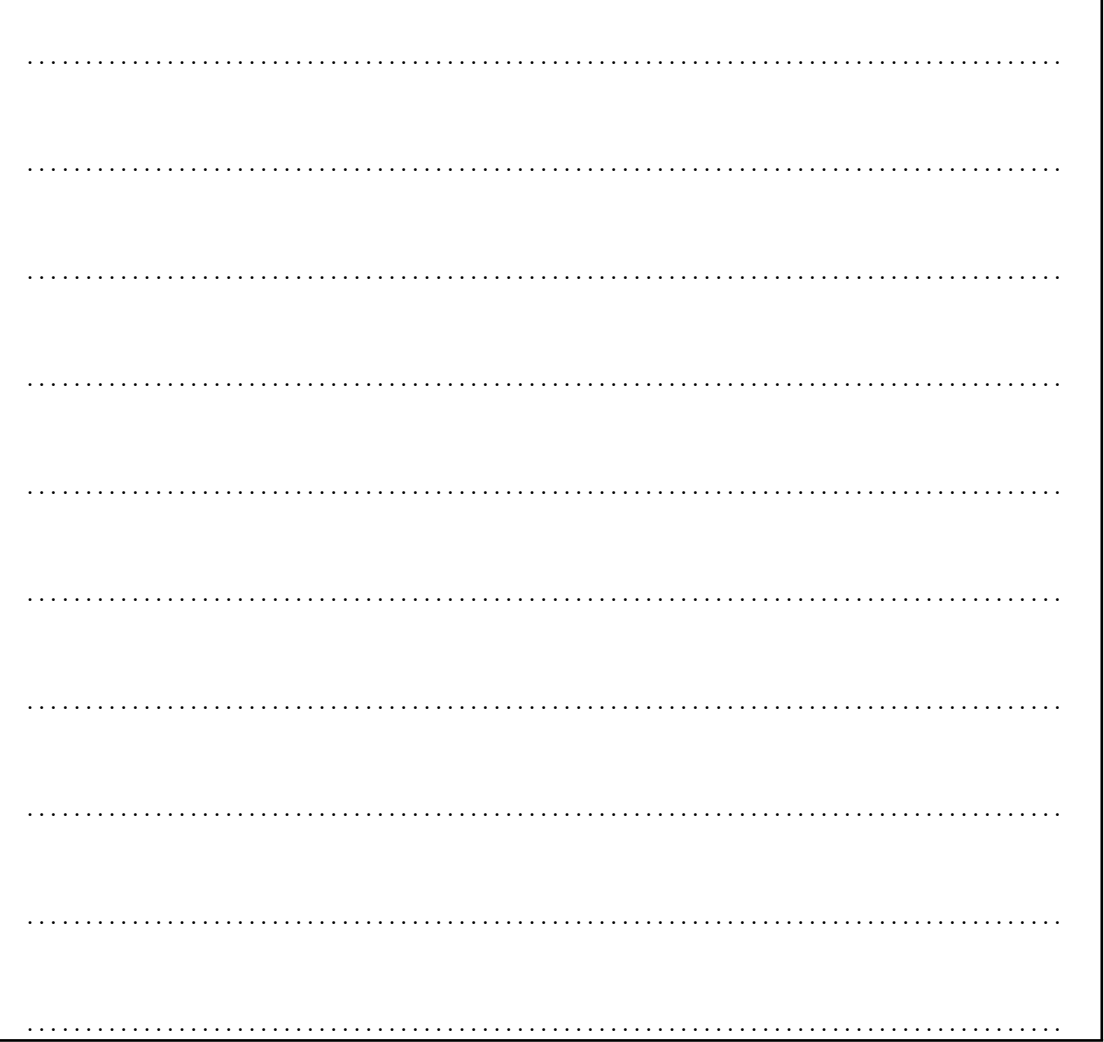

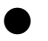

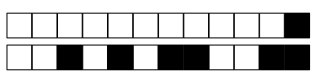

 $+1/10/51+$ 

Question 26 Dessiner le graphe de flot du programme (1 ligne de code max par bloc, numéroter les blocs à l'aide des numéros de ligne du code) et écrire le programme linéaire dont la résolution donne une estimation du WCET. 

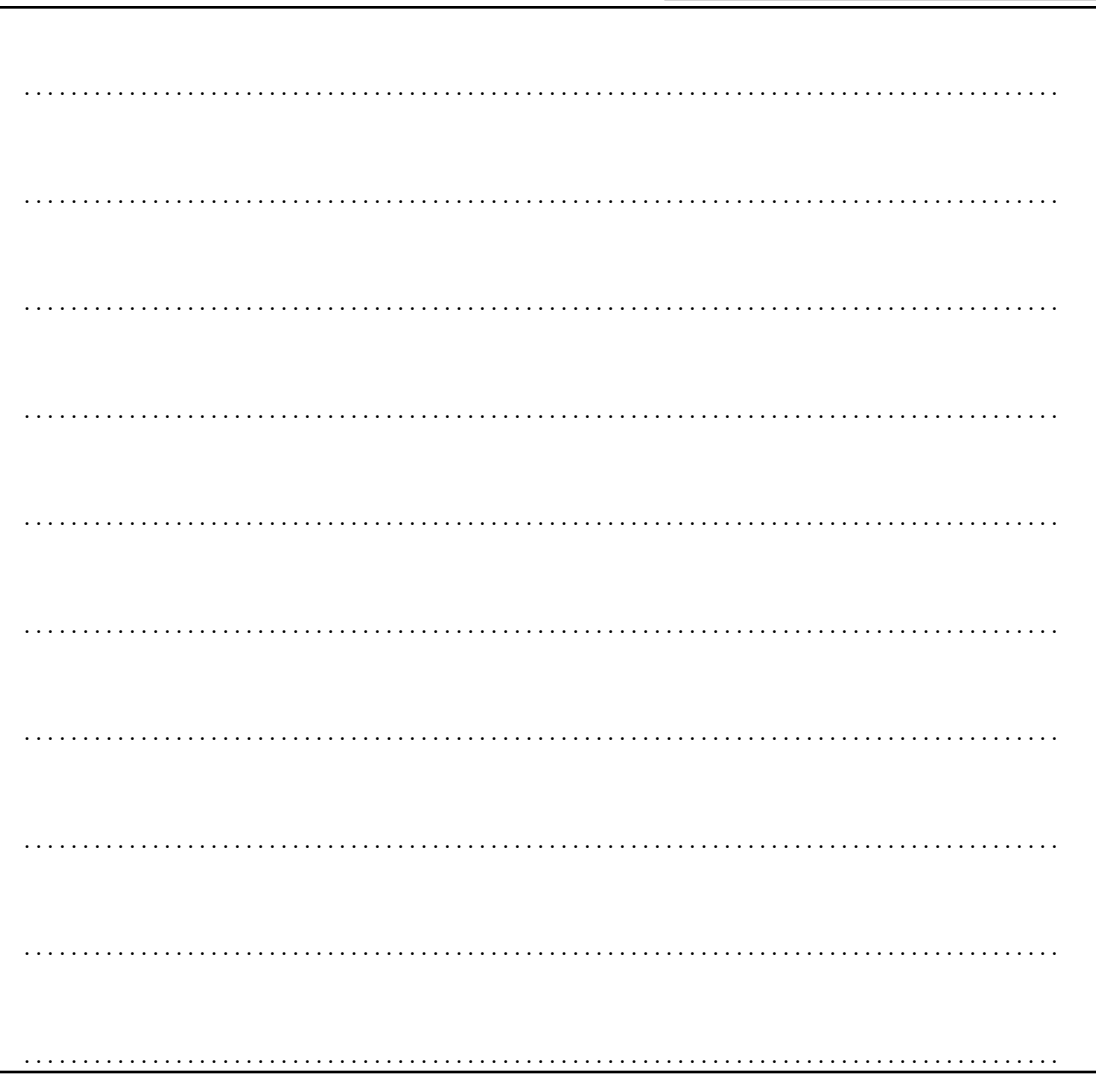

Question 27 Ajouter une contrainte qui permet de prendre en compte (partiellement) le fait que le test sur b donne toujours le même résultat dans une même boucle. Expliquer.

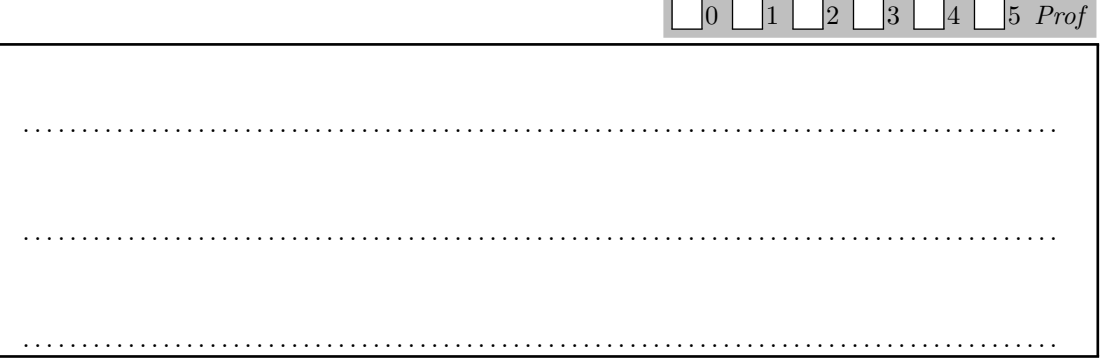

## **Annexe 1 : Arduino Port Manipulation**

Reference Language (//www.arduino.cc/en/Reference/HomePage) | Libraries (//www.arduino.cc/en/Reference/Libraries) | Comparison (//www.arduino.cc/en/Reference/Comparison) | Changes (//www.arduino.cc/en/Reference/Changes)

# Port Registers

Port registers allow for lower-level and faster manipulation of the i/o pins of the microcontroller on an Arduino board. The chips used on the Arduino board (the ATmega8 and ATmega168) have three ports:

- B (digital pin 8 to 13) -
- C (analog input pins) -
- D (digital pins 0 to 7) -

Each port is controlled by three registers, which are also defined variables in the arduino language. The DDR register, determines whether the pin is an INPUT or OUTPUT. The PORT register controls whether ti. pin is HIGH or LOW, and the PIN register reads the state of INPUT pins set to input with pinMode(). The maps of the  $T$ mega8 (http://www.arduino.cc/en/Hacking/PinMapping) and ATmega168 (//www.arduino.cc/en/Reference/Atmega168Hardware) chips show the ports. The newer Atmega328p chip follows the pinout of the Atmega168 exactly. International ATmegal68) have three ports:<br>
IT. The PORT register controls whether the visible longuage. The T. T. The PORT register controls whether the visible longuage. The maps of the Timega8 (http://www.arduino.cc//er

DDR and PORT registers may be both written to, and read. PIN registers correspond to the state of inputs and may only be read.

PORTD maps to Arduino digital pins 0 to 7

DDRD - The Port D Data Direction Register - read/write PORTD - The Port D Data Register - rea '/write PIND - The Port D Input Pins Register - read only

PORTB maps to Arduino digital pins 8 to 13 The two high bits (6 & 7) map to the crystal pins and are not usable

DDRB - The Port B Data Direction Register - read/write PORTB - The Port B Data Register - read/write PINB - The Port B Input Pins Register - read only

PORTC maps to Arduino analog pins 0 to 5. Pins 6 & 7 are only accessible on the Arduino Mini

DDRC - The Port C Data Direction Register - read/write

PORTC - The Port C Data Register - read/write

PINC - The Port C Input Pins Register - read only

Each bit of these registers corresponds to a single pin; e.g. the low bit of DDRB, PORTB, and PINB refers to pin PB0 (digital pin 8). For a complete mapping of Arduino pin numbers to ports and bits, see the diagram for your chip: ATmega8 (//www.arduino.cc/en/Hacking/PinMapping), ATmega168 (//www.arduino.cc/en/Hacking/PinMapping168). (Note that some bits of a port may be used for things other than i/o; be careful not to change the values of the register bits corresponding to them.)

#### Examples

Referring to the pin map above, the PortD registers control Arduino digital pins 0 to 7.

You should note, however, that pins 0 & 1 are used for serial communications for programming and debugging the Arduino, so changing these pins should usually be avoided unless needed for serial input or output functions. Be aware that this can interfere with program download or debugging.

DDRD is the direction register for Port D (Arduino digital pins 0-7). The bits in this register control whether the pins in PORTD are configured as inputs or outputs so, for example:

```
DDRD = B11111110; // sets Arduino pins 1 to 7 as outputs, pin 0 as input
DDRD = DDRD | B11111100; // this is safer as it sets pins 2 to 7 as outputs
                          // without changing the value of pins 0 & 1, which are RX & TX
```
//See the bitwise operators reference pages and The Bitmath Tutorial (http://www.arduino.cc/playground/Code/BitMath) in the Playground

PORTD is the register for the state of the outputs. For example;

PORTD = B10101000; // sets digital pins 7,5,3 HIGH

You will only see 5 volts on these pins however if the pins have been set as outputs using the DDRD register or with pinMode().

PIND is the input register variable It will read all of the digital input pins at the same time.

Why use port manipulation?

From The Bitmath Tutorial (http://www.arduino.cc/playground/Code/BitMath)

Generally speaking, doing this sort of thing is not a good idea. Why not? Here are a few reasins:

- The code is much more difficult for you to debug and maintain, and  $i$  bot harder for other people to understand. It only takes a few microseconds for the processor to execute code, but it might take hearts for you to figure out why it isn't working right and fix it! Your time is valuable, right? But the computer's time is very cheap, measured in the cost of the electricity you feed it. Usually it is much better to write code the most obvious way. -
- The code is less portable. If you use digitalRead() and digitalWrite(), it is much easier to write code that will run on all of the Atmel microcontrollers, whereas the control and port registers can be different on each kind of microcontroller. -
- It is a lot easier to cause unintentional malfunctic is with direct port access. Notice how the line DDRD = B11111110; above mentions that it must leave pin 0 as an input pin. Pin  $\Omega$  is the receive line (RX) on the serial port. It would be very easy to accidentally cause your serial port to stop working by changing pin into a output pin! Now that would be very confusing when you suddenly are unable to receive serial data, wouldn't it? w.arduino.cc/playground/Code/BitMath)<br>hing is not a good idea. Why not? Here are a few reash ns:<br>r you to debug and maintain, and is not be rear for other peop<br>or to execute code, but it might take helies for you to figure

So you might be saying to yourself, great, why would I ever want to use this stuff then? Here are some of the positive aspects of direct port access:

- You may need to be able to turn pins on and off very quickly, meaning within fractions of a microsecond. If you look at the source code in lib/targets/arduino/wiring.c, you will see that digitalRead() and digitalWrite() are each about a dozen or so lines of code, which get compiled into quite a few machine instructions. Each machine instruction requires one clock cycle at 16MHz, which can add up in time-sensitive applications. Direct port access can do the same job in a lot fewer clock cycles. -
- Sometimes you might need to set multiple output pins at exactly the same time. Calling digitalWrite(10,HIGH); followed by digitalWrite(11,HIGH); will cause pin 10 to go HIGH several microseconds before pin 11, which may confuse certain time-sensitive external digital circuits you have hooked up. Alternatively, you could set both pins high at exactly the same moment in time using PORTB |= B1100; -
- If you are running low on program memory, you can use these tricks to make your code smaller. It requires a lot fewer bytes of compiled code to simultaneously write a bunch of hardware pins simultaneously via the port registers than it would using a for loop to set each pin separately. In some cases, this might make the difference between your program fitting in flash memory or not! -

## See

- Pin Mapping of Atmega 168/328 (http://arduino.cc/en/Hacking/Atmega168Hardware) -
- Reference Home (//www.arduino.cc/en/Reference/HomePage)